## **SANAL SINIF – DERS KAYDINI İZLEME**

**1.**Kaydedilmiş oturum ders bittikten sonra aynı bağlantı üzerinden video formatında izlenebilir.

**2.**Veriler bilgisayarınıza indirilene kadar bekleyin (**a**). Dersin tekrar videosu otomatik olarak başlar. Kontrol çubuğunu kullanarak herhangi bir zamana atlayabilirsiniz (**b**).

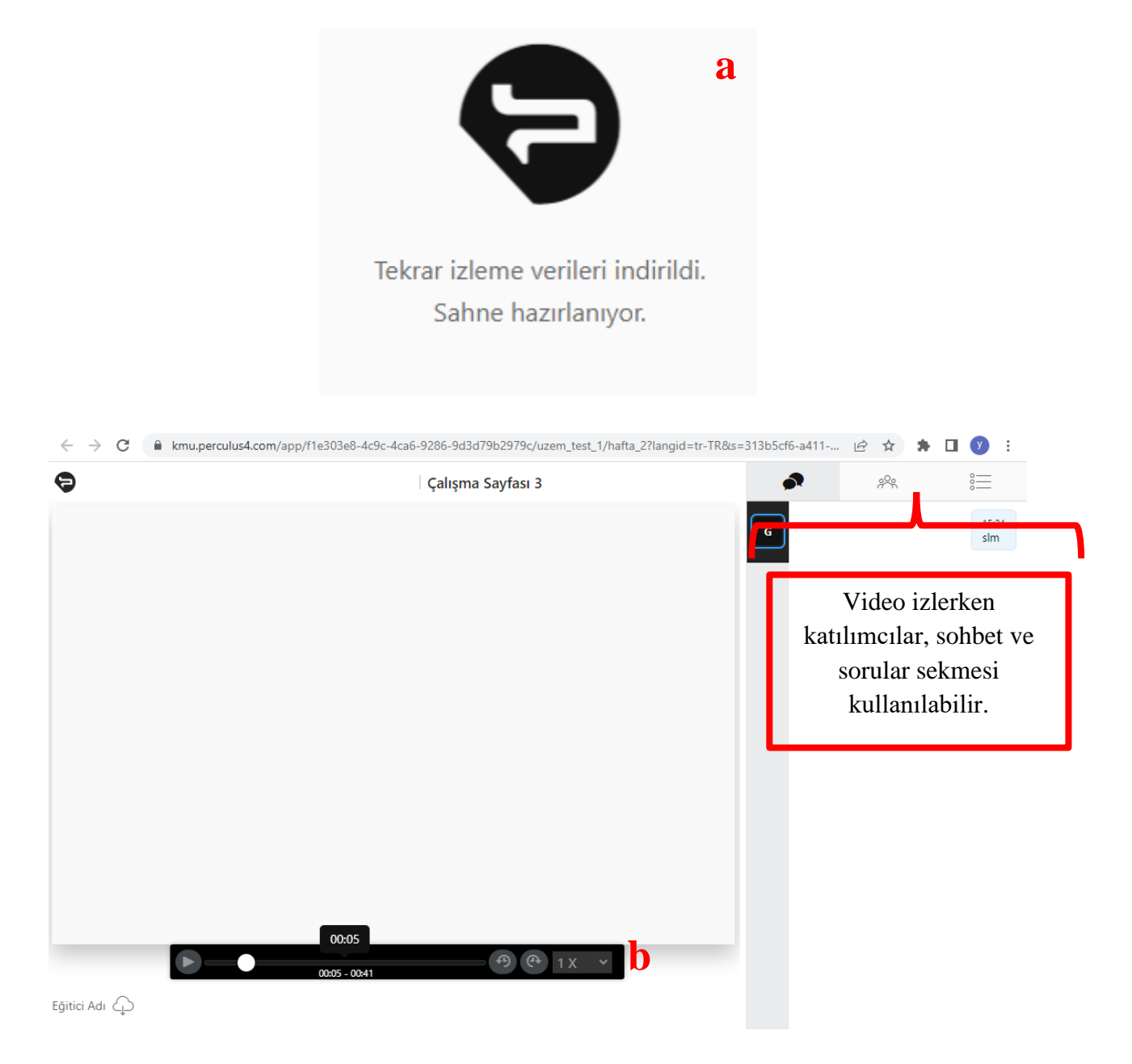

**3.**Videoyu *sekmeden* çarpı işaretine tıklayarak kapatabilirsiniz.